Как воспользоваться Gliffy без регистрации?

- 1. Заходите на сайт <https://www.gliffy.com/>
- 2. PRODUCTS GLIFFY ONLINE (рис 1).

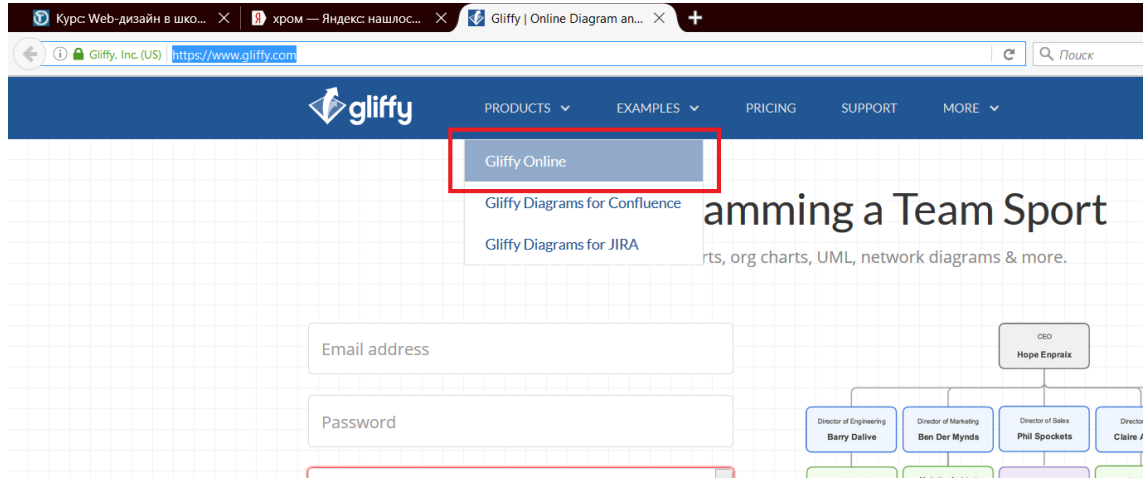

(рис 1. Сайт Gliffy.com)

Сохранить Вашу работу не получится, т.к. необходима или регистрация, или подписка. Используйте клавишу PrintScreen и сохраните изображение.